## NEXTGEN CM ECF

Coming Soon . . . Prepare Now!

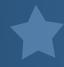

## ACCESSING THE NEXTGEN FILING SYSTEM

In the summer of 2019, the United States Court of Federal Claims will be upgrading its Case Management/Electronic Case Filing system (CM/ECF) to the Next Generation of CM/ECF (NextGen). This upgrade will provide users with several benefits including Central Sign-On: the ability for e-filing attorneys to access any NextGen court in which they practice using one login and password. To access the upgraded system, you MUST have your own individual PACER account. E-filing attorneys will no longer be able to use shared PACER accounts. In preparation for the upcoming upgrade of CM/ECF, please follow the steps below.

**Step 1:** Do you have your own individual PACER account? If yes, skip to Step 2. To register for a new PACER account, click here: <a href="https://www.pacer.gov">www.pacer.gov</a>.

**Step 3:** Once you have your own individual (upgraded) PACER account, note your current CM/ECF login and password. If you do not know your current login and password, please contact the CM/ECF Help Desk at 866-784-6273 (toll free) or 202-357-6402.

**Step 2:** If you have your own individual PACER account but it was created prior to August 11, 2014 (also known as a Legacy account), you must upgrade your account. Click <a href="here">here</a> for more information on how to update your account (or <a href="watch-video">watch-video</a>).

Step 4: You must link your upgraded PACER account to your CM/ECF account. Click <a href="here">here</a> for more information on how to link your account (or <a href="watch video">watch video</a>). (This step can be performed only after the Go Live Date.)